Security Bulletin XRX19-017 Xerox<sup>®</sup> AltaLink<sup>®</sup> B8045/B8055/B8065/B8075/B8090 Multifunction Printer Xerox<sup>®</sup> AltaLink<sup>®</sup> C8030/C8035/C8045/C8055/C8070 Color Multifunction Printer Cumulative Update for Common Criteria Certification Bulletin Date: July 30, 2019 v1.0

### Background

The System Software Versions and software patch listed below for the Xerox® AltaLink® B8045/B8055/B8065/B8075/B8090 Multifunction Printer and the Xerox® AltaLink® C8030/C8035/C8045/C8055/C8070 Color Multifunction Printer contain cumulative updates that incorporate security vulnerability fixes up through 02 Oct 2018 for both product families as well as other non-security related defect fixes. These four system software releases with the software patch listed below are Common Criteria certified (see <u>http://www.xerox.com/information-security/common-criteria-certified/enus.html</u>).

The System software releases plus software patch 347567v2 for the product models listed below are designed to be installed by the customer. Please follow the procedures contained in this bulletin to install the solution. The system software releases are full system releases so the patch criticality rating is not applicable; the software patch is rated as Important.

The system software releases and security patch are compressed into a single zip file and can be accessed via the links below.

- AltaLink B8045/B8055/B8065/B8075/B8090: System Software Release 101.008.008.27400 -- <u>https://www.support.xerox.com/support/altalink-b8000-series/file-</u> <u>download/enus.html?operatingSystem=win10x64&fileLanguage=en&contentId=139074&from=downloads&viewAr</u> <u>chived=false</u>
- AltaLink C8030/C8035: System Software Release 101.001.008.27400 <a href="https://www.support.xerox.com/support/altalink-c8000-series/file-download/enus.html?operatingSystem=win10x64&fileLanguage=en&&associatedProduct=C8000-series-built-in-controller&contentId=139075&from=downloads&viewArchived=false</a>
- AltaLink C8045/C8055: System Software Release 101.002.008.27400 -<a href="https://www.support.xerox.com/support/altalink-c8000-series/file-download/enus.html?operatingSystem=win10x64&fileLanguage=en&&associatedProduct=C8000-series-built-in-controller&contentId=139076&from=downloads&viewArchived=false</a>
- AltaLink C8070: System Software Release 101.003.008.27400 <u>https://www.support.xerox.com/support/altalink-c8000-series/file-download/enus.html?operatingSystem=win10x64&fileLanguage=en&&associatedProduct=C8000-series-built-in-controller&contentId=139077&from=downloads&viewArchived=false\_</u>
- Software Patch 347567v2 -- <u>https://www.support.xerox.com/support/altalink-c8000-series/file-download/enus.html?&contentId=145482</u>

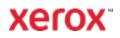

# Applicability

The two system software releases mentioned above apply to the network-connected versions only for the following product:

AltaLink® B8045 B8055 B8065 B8075 B8090 C8030 C8035 C8045 C8055 C8070

### Summary of versions and actions:

- Determine the current System Software version or Controller Version on your device for the affected product by printing a Configuration Report following the instructions for printing a Configuration Report in the applicable System Administrator Guide.
- Based on the current System Software version or Controller Version on your device, determine from the table below what action(s), if any, have to be taken before this release can be installed.
- Perform the indicated action(s) to get your device ready to install this release.
- Once your device is ready to install this release, follow the instructions after the table below under **Installation Methods** to install this release.

For AltaLink B8045/B8055/B8065/B8075/B8090

|   | If Your Software Version Is<br>System SW Controller | Ready for<br>Release?                                    | Next Step:                                                                                                    | System SW / Controller Will Now<br>Show:     |
|---|-----------------------------------------------------|----------------------------------------------------------|----------------------------------------------------------------------------------------------------|----------------------------------------------|
|   | Less than<br>101.008.008.27400                      | No                                                       | Upgrade the device to<br>101.008.008.27400;<br>then install software<br>patch 347567v2                                                 | 101.008.008.27400/<br>101.008.09602.347567∨2 |
| 2 | 101.008.008.27400                                   | This version of<br>software is<br>currently<br>installed | Install software patch<br>347567v2                                                                                                    | 101.008.008.27400/<br>101.008.09602.347567v2 |
| 3 | Greater than<br>101.008.008.27400                   | No                                                       | Contact Xerox<br>Technical Support to<br>have device<br>downgraded to<br>101.008.008.27400;<br>then install software<br>patch 347567v2 | 101.008.008.27400/<br>101.008.09602.347567v2 |

#### For AltaLink C8030/C8035

|   | If Your Software Version Is<br>System SW Controller | Ready for<br>Release?                                    | Next Step:                                                                                                    | System SW / Controller Will Now<br>Show:     |
|---|-----------------------------------------------------|----------------------------------------------------------|----------------------------------------------------------------------------------------------------|----------------------------------------------|
|   | Less than<br>101.001.008.27400                      | No                                                       | Upgrade the device to<br>101.001.008.27400;<br>then install software<br>patch 347567v2                                                 | 101.001.008.27400/<br>101.001.09603.347567v2 |
| 2 | 101.001.008.27400                                   | This version of<br>software is<br>currently<br>installed | Install software patch<br>347567v2                                                                                                    | 101.001.008.27400/<br>101.001.09603.347567v2 |
| 3 | Greater than<br>101.001.008.27400                   | No                                                       | Contact Xerox<br>Technical Support to<br>have device<br>downgraded to<br>101.001.008.27400;<br>then install software<br>patch 347567v2 | 101.001.008.27400/<br>101.001.09603.347567v2 |

#### For AltaLink C8045/C8055

|   | If Your Software Version Is<br>System SW Controller | Ready for<br>Release?                                    | Next Step:                                                                                                    | System SW / Controller Will Now<br>Show:     |
|---|-----------------------------------------------------|----------------------------------------------------------|----------------------------------------------------------------------------------------------------|----------------------------------------------|
|   | Less than<br>101.002.008.27400                      | No                                                       | Upgrade the device to<br>101.002.008.27400;<br>then install software<br>patch 347567v2                                                 | 101.002.008.27400/<br>101.002.09603.347567v2 |
| 2 | 101.002.008.27400                                   | This version of<br>software is<br>currently<br>installed | Install software patch<br>347567v2                                                                                                    | 101.002.008.27400/<br>101.002.09603.347567v2 |
| 3 | Greater than<br>101.002.008.27400                   | No                                                       | Contact Xerox<br>Technical Support to<br>have device<br>downgraded to<br>101.002.008.27400;<br>then install software<br>patch 347567v2 | 101.002.008.27400/<br>101.002.09603.347567v2 |

### For AltaLink C8070

|   | If Your Software Version Is<br>System SW Controller | Ready for<br>Release?                                    | Next Step:                                                                                                    | System SW / Controller Will Now<br>Show:     |
|---|-----------------------------------------------------|----------------------------------------------------------|----------------------------------------------------------------------------------------------------|----------------------------------------------|
|   | Less than<br>101.003.008.27400                      | No                                                       | Upgrade the device to<br>101.003.008.27400;<br>then install software<br>patch 347567v2                                                 | 101.003.008.27400/<br>101.003.09603.347567v2 |
| 2 | 101.003.008.27400                                   | This version of<br>software is<br>currently<br>installed | Install software patch<br>347567v2                                                                                                    | 101.003.008.27400/<br>101.003.09603.347567v2 |
| 3 | Greater than<br>101.003.008.27400                   | No                                                       | Contact Xerox<br>Technical Support to<br>have device<br>downgraded to<br>101.003.008.27400;<br>then install software<br>patch 347567v2 | 101.003.008.27400/<br>101.003.09603.347567v2 |

# **Release Installation Methods**

These four releases and the software patch can and should be installed by the customer.

First make sure that Software Upgrade is enabled on the device. To enable Software Upgrade:

- 1. In the Embedded Web Server, click Properties > General Setup > Software Upgrade.
- 2. To allow users to upgrade software, click **Allow Upgrade**.
- Note: If Restrict Upgrade appears, upgrades are allowed already.

The installation instructions to install the Common Criteria certified versions for the AltaLink B8045/B8055/B8065/B8075/B8090 and AltaLink C8030/C8035/C8045/C8055/C8070 are contained in the zip file link for these devices listed on page 1 of this bulletin.

To install the 347567v2 patch:

- 1. In the Embedded Web Server, click Properties > General Setup > Software Upgrade.
- 2. For Manual Upgrade, click **Browse** or **Choose File**, navigate to the location of the patch file **347567v2.dlm**, then click **Open** or **Choose File**.
- 3. Click Install Software.

Notes:

- Software installation begins several minutes after you submit the software to the device.
- When installation begins, the Embedded Web Server is unavailable for use.
- You can monitor the installation progress from the device control panel.

4. Click OK.

To verify that the software has updated, check the configuration report.

For all software upgrade methods, a software upgrade status report prints after the upgrade is complete. You can check the status of the upgrade on the Software Upgrade page in the Embedded Web Server. Compare the information noted in the Current Software area on the Software Upgrade page with the printed status report.

To view the current software version in the Embedded Web Server:

- 1. In the Embedded Web Server, click **Properties > General Setup > Software Upgrade**.
- 2. For Current Software, note the date, time, and version of the last successful software upgrade.
- 3. For Last Upgrade Attempt, note the date, time, version, and status of the last upgrade attempt.
- 4. To verify the success of the upgrade, compare this information with the printed software upgrade status report. The software release is installed when the system software version on the printed Configuration Report shows the system software version number indicated in the applicable table on Pages 2 and 3; the software patch is installed when the controller version number on the printed Configuration Report shows the proper controller version number on the printed Configuration Report shows the proper controller version number on the printed Configuration Report shows the proper controller version number indicated in the applicable table on Pages 2 and 3; the software patch is installed when the applicable table on Pages 2 and 3.

© 2019 Xerox Corporation. All rights reserved. Xerox<sup>®</sup> and Xerox and Design<sup>®</sup> and AltaLink<sup>®</sup> are trademarks of Xerox Corporation in the United States and/or other countries. BR #21127